# $\bm{b}$  $\boldsymbol{u}$

 $\overline{b}$ **UNIVERSITÄT BERN** 

Faculty of Business, Economics and Social Sciences

**Department of Social Sciences**

University of Bern Social Sciences Working Paper No. 31

# **Color palettes for Stata graphics**

Ben Jann

April 12, 2018

http://ideas.repec.org/p/bss/wpaper/31.html http://econpapers.repec.org/paper/bsswpaper/31.htm

> University of Bern Department of Social Sciences Fabrikstrasse 8 CH-3012 Bern

Tel. +41 (0)31 631 48 11 Fax +41 (0)31 631 48 17 info@sowi.unibe.ch www.sowi.unibe.ch

# Color palettes for Stata graphics

Ben Jann University of Bern

Abstract. This paper introduces a command called colorpalette that provides a wide variety of color palettes and color generators for use in Stata graphics. Supported are color palettes from official Stata's graph schemes, a selection of palettes that have been proposed by users, standard collections such as the ColorBrewer or D3.js palettes, as well as HSV and HCL color generators. As a byproduct, the paper also introduces commands for marker symbol and line pattern palettes.

Keywords: st0001, palettes, colorpalette, symbolpalette, linepalette, graph, graphics, color, color spaces

# 1 Introduction

Stata features a set of about 50 named colors that can be used in graphs (see [G] *colorstyle*). Given the diverse needs of users, a set of 50 predefined colors is rather limited. Alternative colors are supported, but have to be specified by their RGB, CMYK, or HSV values. To increase the number of easily accessible colors, the new colorpalette command provides a wide variety of predefined palettes and also features HSV (Hue-Saturation-Value) and HCL (Hue-Chroma-Luminance) color generators. Furthermore, it supports additional input formats for custom colors, such as hex triplets, and allows generating colors over a range if intensity or opacity levels.

A byproduct of colorpalette are two additional commands, symbolpalette and linepalette, that provide palettes of marker symbols and line pattern. These commands are briefly presented in the Appendix.

To install the new commands and view the documentation, type:

. scc install palettes, replace

. help palettes

# 2 Syntax and basic usage

The colorpalette command has two syntax variants. Syntax 1 is used to retrieve colors from one or multiple palettes. The colors are returned in  $r()$  and, by default, displayed in a graph. The syntax is

```
\text{colora} [argument] [, palette_options graph_options]
where argument is
```
#### 2 *Color palettes for Stata graphics*

 $palette \mid [$ ,  $palette\_options \mid / [palette [$ ,  $palette\_options \mid / ... ] ]$ 

and *palette* is a named palette as described below, or a space-separated list of named colors, RGB values, CMYK values, or HSV values according to [G] *colorstyle*, HCL values specified as "hcl  $h c l$ ", where  $h$  specifies the hue (dominant wavelength in degrees of the 360 degree color wheel), *c* specifies the chroma (colorfulness;  $c \ge 0$ ), and *l* specifies the luminance (brightness, amount of gray;  $l \in [0, 100]$ ), or hex triplets specified as #*rrggbb*, where *rr* , *gg*, and *bb* are the two digit hex codes (or one digit abbreviations) for red, green, and blue. The specified colors can include intensity adjustment and, since Stata 15, an opacity level specified as "*color*  $[*int]$ ", where  $int \in [0,1)$  makes the color lighter,  $int > 1$  makes the color darker, and *op* is a number between 0 (fully transparent) and 100 (fully opaque).

Syntax 2 is used to display an overview of multiple palettes in a single graph, without returning the colors in  $r()$ . The syntax is

colorpalette  $\begin{bmatrix} , & p \text{ } \text{ }eta \text{ } \text{ }to \text{ }s \text{ } \text{ }graph\_options \end{bmatrix}$ : pspec  $\begin{bmatrix} / & p \text{ } spec & / & \ldots \end{bmatrix}$ 

where *pspec* is

palette  $\left[$ , palette\_options

or . to insert a gap.

#### Palette options

 $n(\#)$  specifies the size of the palette (the number of colors). In many cases this just selects the first  $\#$  colors from the palette and is thus equivalent to select(1/ $\#$ ). However, some color schemes return colors that adjust to the size of the palette.

select( $numlist$ ) selects and orders the colors retrieved from the palette.

reverse returns the palette in reverse order.

- intensity(*numlist*) applies color intensity adjustment. Values between 0 and 1 make the colors lighter; values larger than one make the colors darker. Specify multiple values to use different adjustments across the selected colors. The list of adjustments will be recycled if it is shorter than the list of selected colors. Likewise, colors will be recycled if the list of adjustments is longer than the palette.
- opacity(*numlist*) sets the opacity level(s) (requires Stata 15). Values must be between  $0$  (fully transparent) and  $100$  (fully opaque). Specify multiple values to use different opacity levels across the selected colors. The list of opacity levels will be recycled if it is shorter than the list of selected colors. Likewise, colors will be recycled if the list of opacity levels is longer than the palette.

The above options are supported by all palettes, but some palettes also have additional options; see the descriptions of the palettes below.

## Common graph options

title(*string*) specifies a custom title for the graph.

gropts(*twoway options*) provides options to be passed through to the graph command; see [G] *twoway options*.

#### Additional graph options for syntax 1

nograph suppresses the graph.

rows  $(\#)$  specifies the minimum number of rows in the graph. The default is 5.

#### Additional graph options for syntax 2

horizontal displays the palettes horizontally. This is the default.

vertical displays the palettes vertically.

- plabels(*strlist*) provides custom labels for the palettes. Enclose labels with spaces in double quotes.
- lcolor(*colorstyle*) specifies a custom outline color. The default is to use the same color as for the fill.

lwidth(*linewidthstyle*) specifies a custom outline thickness. The default is lwidth(vthin).

#### Stored results

Under syntax 1, colorpalette stores the following in  $r$ ():

Scalars:

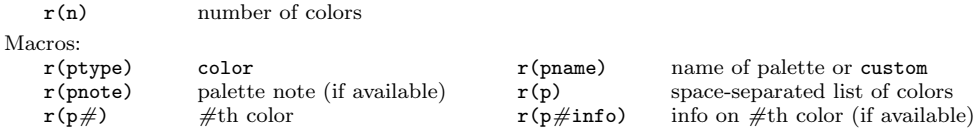

# 2.1 Viewing a palette (syntax 1)

To display a single palette, type colorpalette followed by the name of the palette. For example, to view the economist palette, type:

4 *Color palettes for Stata graphics*

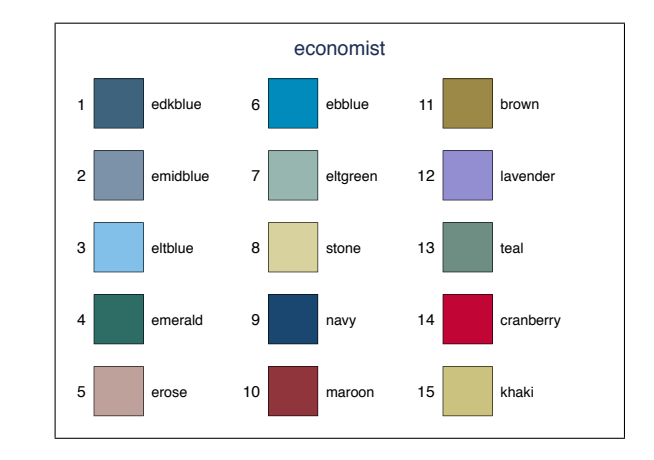

The graph produced by colorpalette displays the colors as well as their names or color codes and, possibly, some additional information. Here is an example of a semantic palette by [Lin et al.](#page-21-0) [\(2013\)](#page-21-0) with RGB codes and labels:

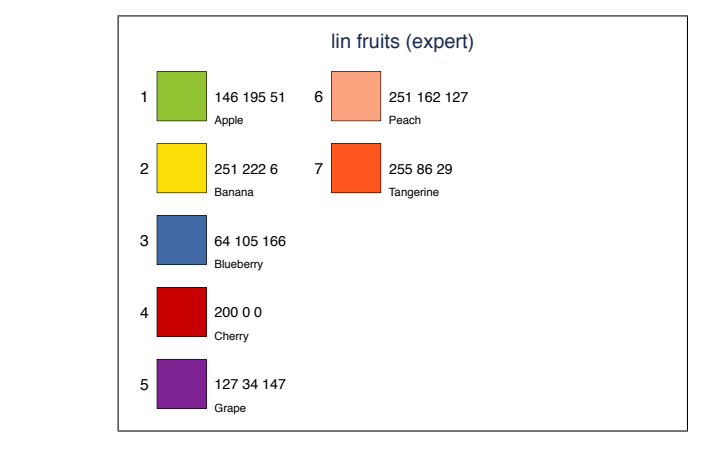

It is also possible to combine colors from multiple palettes. Here is an example that uses the fruits palette, the vegetable palette, and a selection of colors from the food palette by [Lin et al.](#page-21-0) [\(2013\)](#page-21-0):

. colorpalette economist

. colorpalette lin, fruits

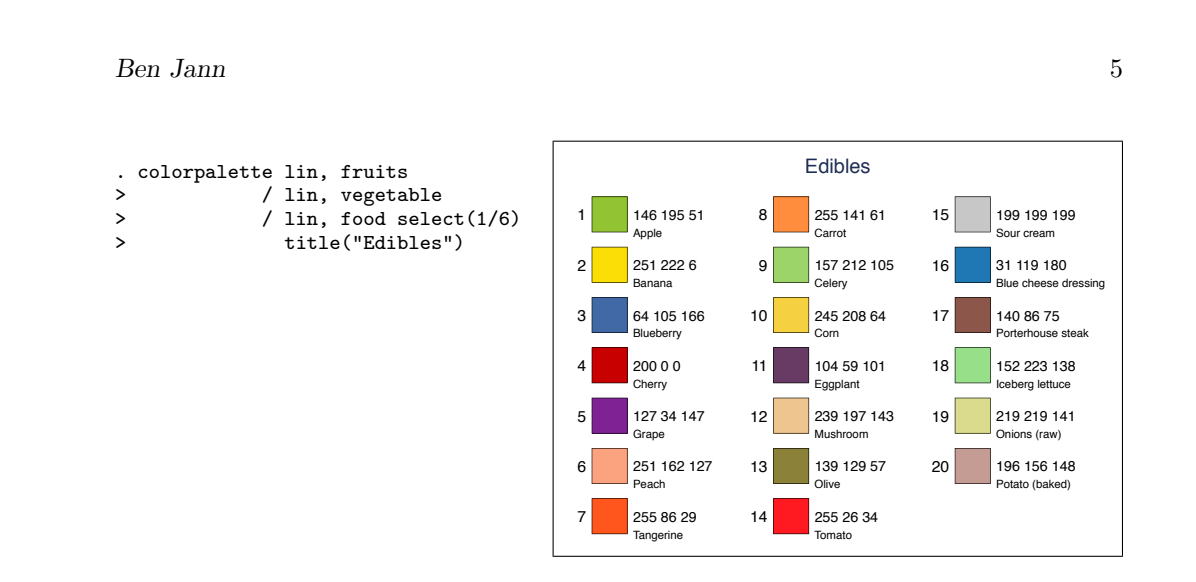

## 2.2 Retrieving colors from a palette (syntax 1)

colorpalette returns the values of the colors in  $r()$  so that they can be used in a subsequent graph command.  $r(p)$  will contain a space separated list of all colors,  $r(p1)$ ,  $r(p2)$ , etc. will contain the single colors one by one. Here is an example that selects four colors from ColorBrewer's Set1 palette and uses them in a line plot (option nograph is specified to prevent colorpalette from displaying the palette):

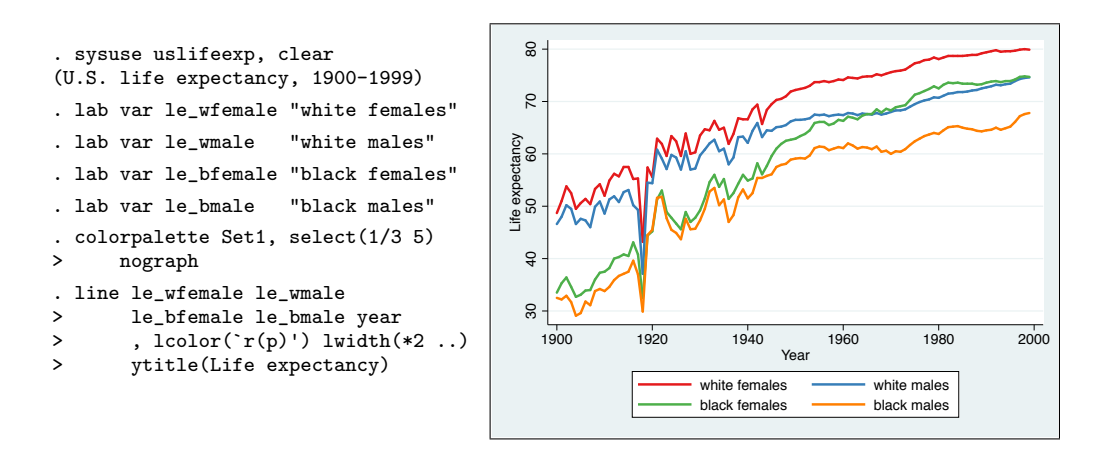

Macro expansion notation  $\dot{r}(p)$  instructs Stata to paste the contents of  $r(p)$  at the specified position within the command. Note that many commands, including most graph commands, clear  $r()$ . That is, if you want to use the same colors in multiple graphs without having to call colorpalette repeatedly, copy the colors to a local or global macro ([P] macro). For example, typing

. local mycolors `"`r(p)'"'

would copy the list of colors to local macro mycolor. You could then use the colors in subsequent graph commands by typing `mycolors'.

An alternative is to use the grstyle command to change the default colors used in Stata graphs; grstyle calls colorpalette internally (see [Jann 2018\)](#page-20-0).

# 2.3 Viewing multiple palettes (syntax 2)

To display an overview of multiple palettes in a single graph, type colorpalette, a colon, and a list of palettes separated by forward slashes. The following example displays some of the categorical palettes from ColorBrewer [\(Brewer 2016;](#page-20-1) [Brewer et al. 2003\)](#page-20-2):

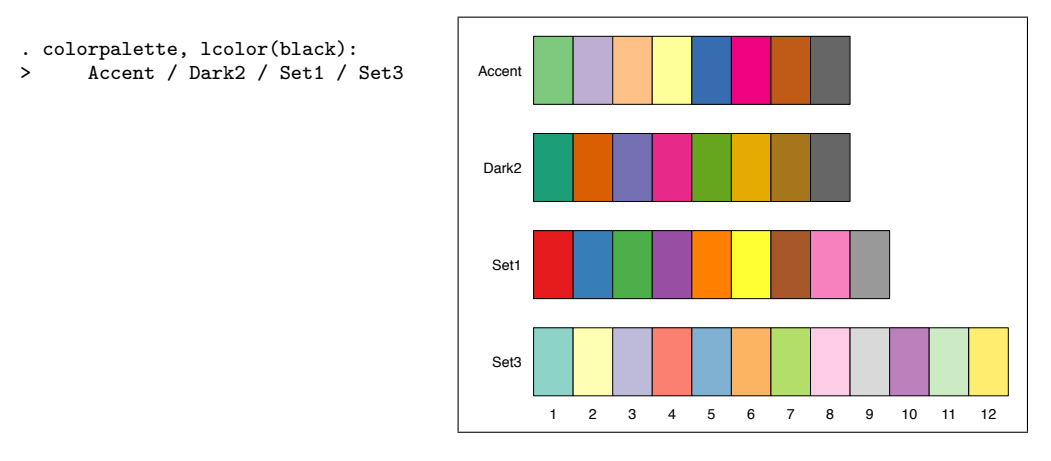

Option lcolor(black) has been specified to draw black lines around the color fields. Separate options can be specified for each palette. Here is an example that displays several default schemes of the HCL color generator. The example also illustrates the effect of the vertical option and the use of  $n()$  to determine the number of colors:

- . colorpalette, vertical n(40):
- > hcl, blues / hcl, greens /
- > hcl, oranges / hcl, purples /
- > hcl, heat / hcl, plasma

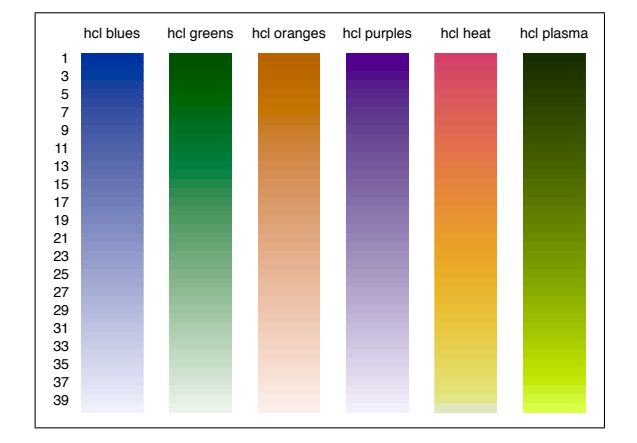

# 2.4 Specifying a custom list of colors

Instead of using a named palette you can provide a custom palette by specifying a list of *colorstyles* (named colors, RBG values, CMYK values, or HSV values; see [G] *colorstyle*). Here is an example displaying some of Stata's named colors:

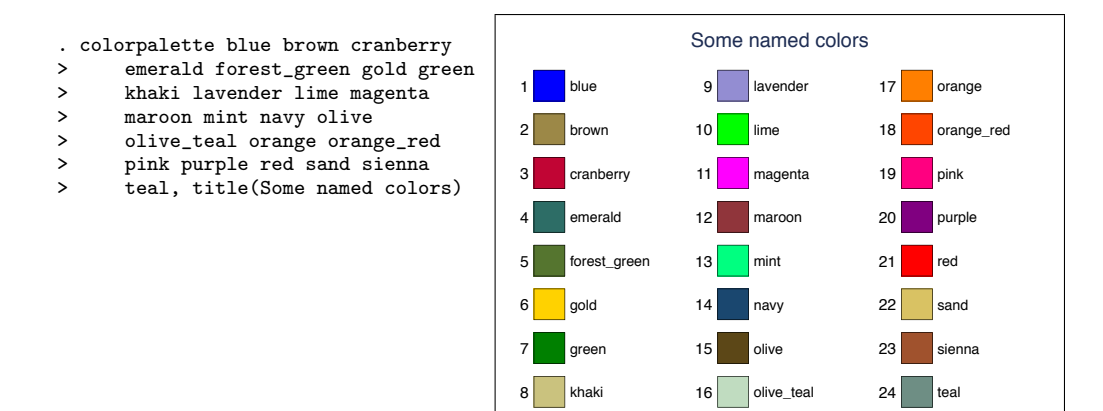

In addition to the color specifications documented in [G] *colorstyle*, you can specify colors using HCL codes (type "hcl  $h c l$ ", where  $h, c$ , and  $l$  are the values for hue, chroma, and luminance) or hex triplets. The specified colors will be translated to RGB. Here is an example displaying (approximate) Federal Standard 595 Safety Colors, using the hex codes found at [www.w3schools.com/colors/colors](https://www.w3schools.com/colors/colors_fs595.asp) fs595.asp:

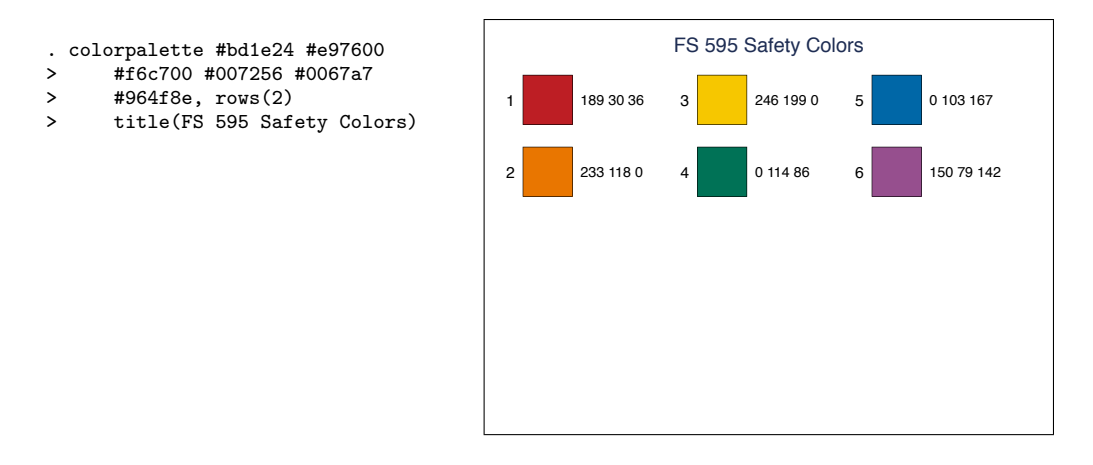

# 2.5 Creating colors over a range of intensities or opacity levels

The intensity() and opacity() options can be used to apply intensity adjustment or assign opacity levels to the selected colors. Both options support number lists as argument (see [U]  $11.1.8$  numlist). If the list of specified numbers is longer than the number of colors in the palette, the list of colors will be recycled. This allows creating colors over a range of intensities or opacity levels, as in the following example:

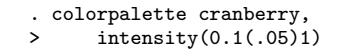

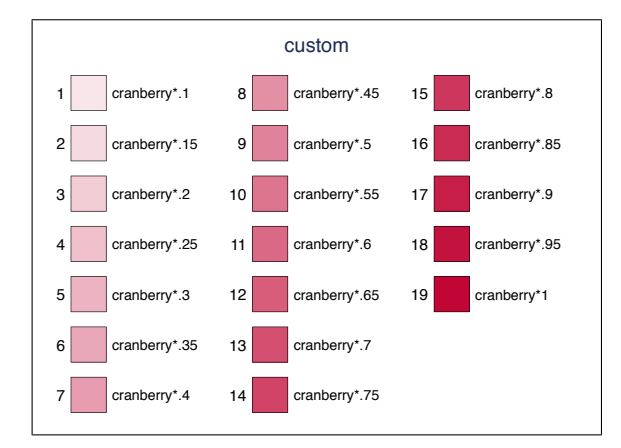

# 2.6 Custom palettes

If you want to create an own named color palette, you can define a program called colorpalette *myname*, where *myname* is the name of your palette. Your program should return the color definitions (e.g., RGB values or hex codes) as a comma-separated list in local macro P. In addition you may provide a comma-separated list of descriptions in local macro I.

After defining the program, the new palette is available to colorpalette like any other palette. Here is an example providing a palette called bootstrap3 containing semantic colors used for buttons in Bootstrap v3.3 [\(getbootstrap.com/docs/3.3\)](http://getbootstrap.com/docs/3.3/):

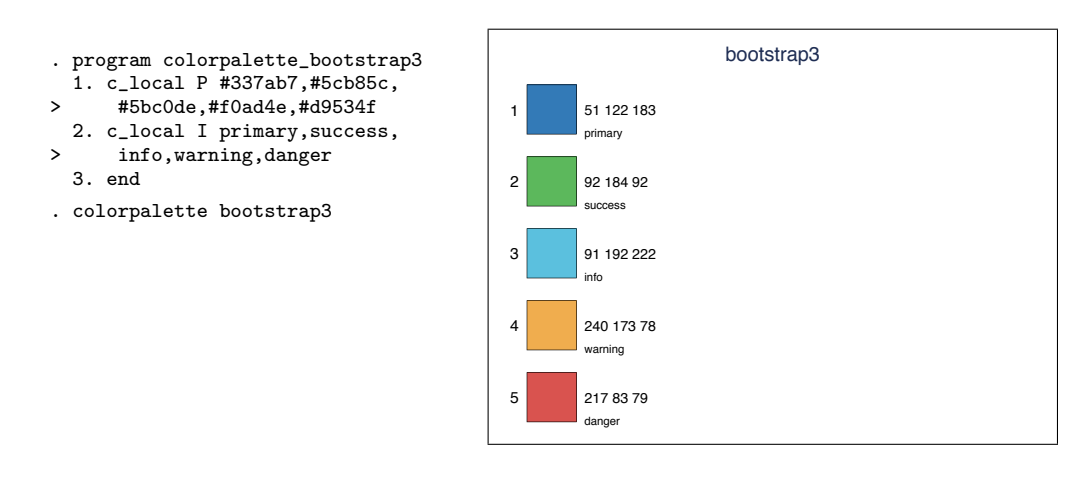

More complicated definitions of palettes that take account of specific options are also possible. See the palette definitions in colorpalette.ado for examples.

If you intend to use the new palette in different analyses, you can store the program in an ado-file instead of including it in each of the do-files. If *myname* is the name of your palette, the program should be stored in file colorpalette *myname*.ado in the working directory or somewhere along Stata's ado path (see [P] sysdir).

# 3 Predefined color palettes

This section provides an overview of the named palettes implemented in colorpalette. There are three types of palettes: Palettes providing the colors used for plots 1 to 15 in official Stata's graph schemes, palettes providing colors found in user-contributed schemes, and collections containing sets of palettes found in the literature.

## 3.1 Stata palettes

The Stata palettes are named after the schemes in which the colors are used. The palettes are:

s1 15 colors as in Stata's s1color scheme s1r 15 colors as in Stata's s1rcolor scheme s2 15 colors as in Stata's s2color scheme (the default palette) economist 15 colors as in Stata's economist scheme mono 15 gray scales as in Stata's monochrome schemes

Palette s2 is the default used by colorpalette if no palette is specified. The left panel in Figure [1](#page-9-0) displays an overview of the palettes.

## <span id="page-9-0"></span>3.2 User-contributed palettes

Stata users have contributed various scheme files in which alternative sets of colors are used, typically available from the Stata Journal site or from the SSC Archive. The following palettes have been constructed after some of these contributions.

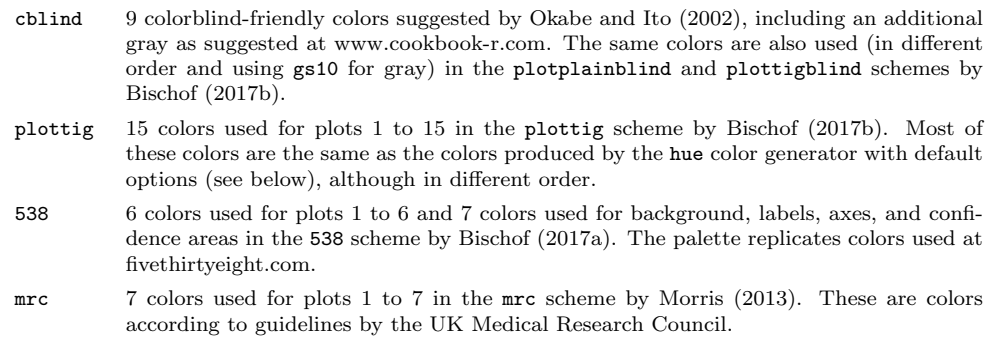

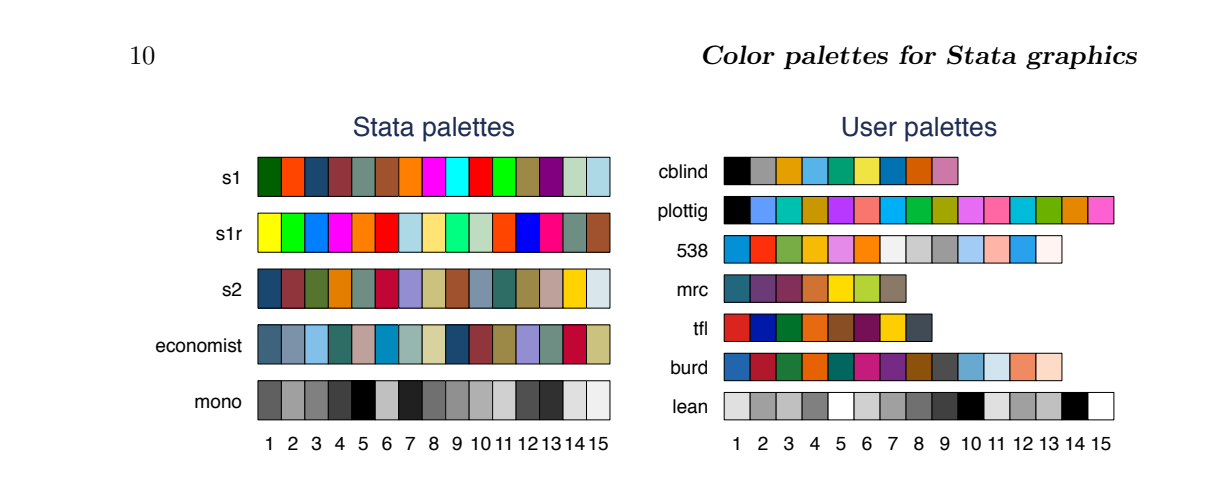

Figure 1: Stata palettes and user-contributed palettes

- tfl 8 colors used for plots 1 to 8 in the tfl scheme by [Morris](#page-21-3) [\(2015\)](#page-21-3). The palette replicates Transport for London's corporate colors.
- burd 9 colors used for plots 1 to 9 and 4 colors used for confidence areas in the burd scheme by [Briatte](#page-20-3) [\(2013\)](#page-20-3). The first 9 colors are a selection of colors from various ColorBrewer schemes.
- lean 15 gray scales used for areas in plots 1 to 15 in schemes lean1 and lean2 by [Juul](#page-21-4) [\(2003\)](#page-21-4).

The right panel in Figure [1](#page-9-0) displays an overview of these palettes.

# 3.3 Collections

#### <span id="page-10-1"></span>**ColorBrewer**

ColorBrewer is a set of color schemes developed by [Brewer et al.](#page-20-2) [\(2003;](#page-20-2) also see [Brewer](#page-20-1) [2016\)](#page-20-1). For more information on ColorBrewer also see [colorbrewer2.org.](http://colorbrewer2.org/)[1](#page-10-0) The syntax for the ColorBrewer palettes is

scheme  $\begin{bmatrix} , & \text{cmyk} \end{bmatrix}$  *palette\_options* 

where *palette options* are general palette options as described above, cmyk requests the CMYK variant of the colors instead of the RGB variant, and scheme is one of the following:

<span id="page-10-0"></span><sup>1.</sup> The colors are licensed under Apache License Version 2.0; see the copyright notes at [www.personal.psu.edu/cab38/ColorBrewer/ColorBrewer](http://www.personal.psu.edu/cab38/ColorBrewer/ColorBrewer_updates.html) updates.html. The RGB values for the implementation of the colors in colorpalette have been taken from the Excel spreadsheet provided at [www.personal.psu.edu/cab38/ColorBrewer/ColorBrewer](http://www.personal.psu.edu/cab38/ColorBrewer/ColorBrewer_RGB.html) RGB.html. The CMYK values have been taken from file cb.csv provided at [github.com/axismaps/colorbrewer.](https://github.com/axismaps/colorbrewer/) ColorBrewer palettes for Stata have also been provided by [Gomez](#page-20-4) [\(2015\)](#page-20-4) and by [Buchanan](#page-20-5) [\(2015\)](#page-20-5).

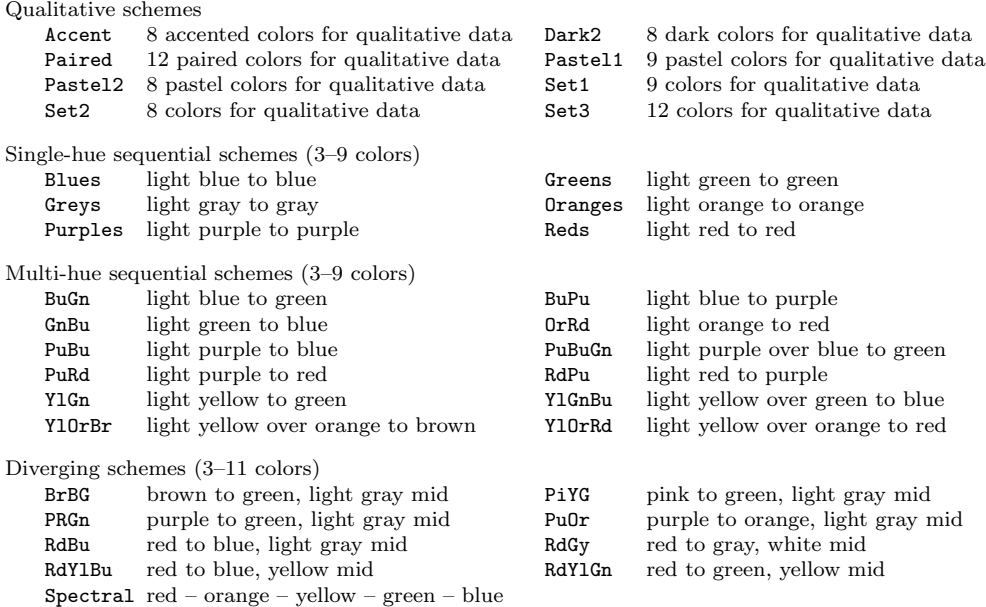

Figure [2](#page-10-1) display the schemes (using the maximum number of colors for those schemes that come in different sizes).

#### <span id="page-11-1"></span>Semantic colors by Lin et al.

The  $\text{lin}$  collection provides semantic color schemes suggested by [Lin et al.](#page-21-0) [\(2013\)](#page-21-0).<sup>[2](#page-11-0)</sup> The syntax is

lin  $\left[$ , *scheme* algorithm *palette\_options*  $\left]$ 

where *palette options* are general palette options as discussed above and *scheme* is one of the following:

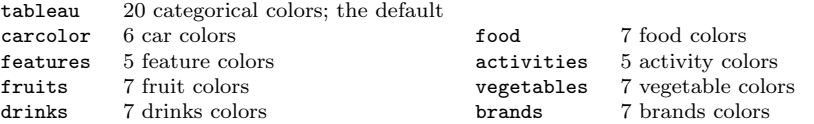

Option algorithm requests algorithm selected colors. The default is to return the colors selected by Turkers (in case of carcolor, food, features, activities) or by the expert (in case of fruits, vegetables, drinks, brands). Option algorithm has no effect for tableau. Figure [3](#page-11-1) display the schemes.

<span id="page-11-0"></span><sup>2.</sup> The values of the semantic colors have been taken from the source code of the brewscheme package by [Buchanan](#page-20-5) [\(2015\)](#page-20-5) (brewextra.ado, version 1.0.0, 21 March 2016); the values of the tableau palette have been taken from code provided by [Lin et al.](#page-21-0) at [github.com/StanfordHCI/semantic](https://github.com/StanfordHCI/semantic-colors)[colors.](https://github.com/StanfordHCI/semantic-colors)

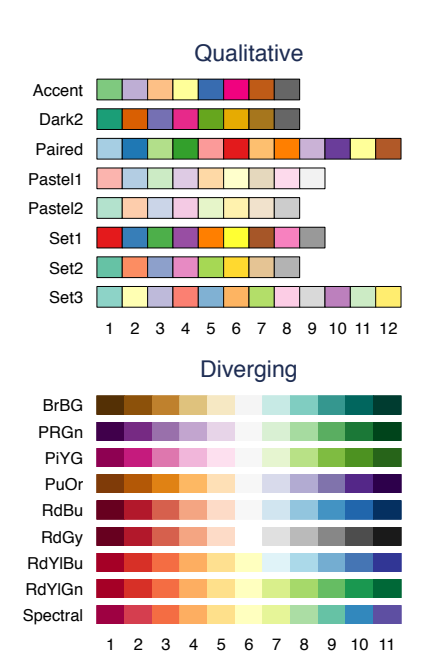

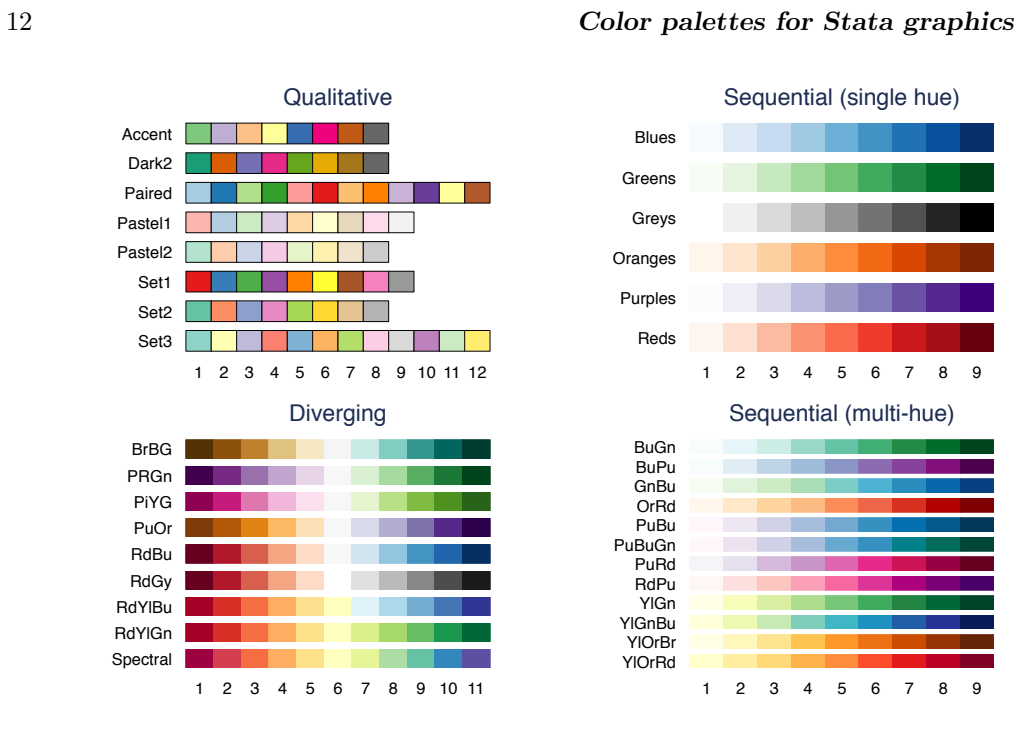

#### Figure 2: ColorBrewer schemes

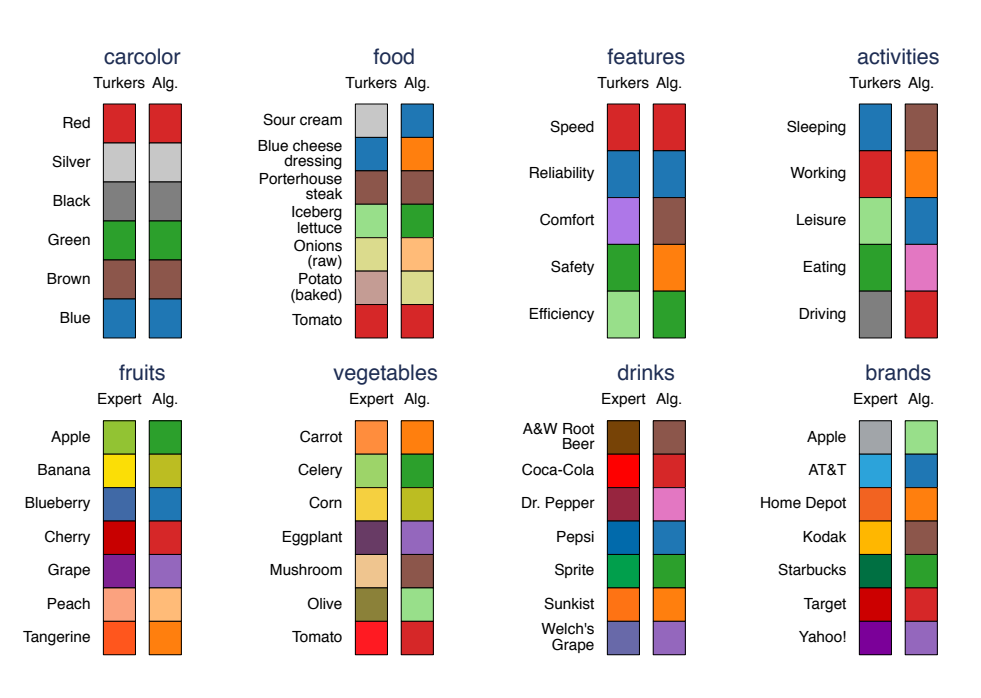

Figure 3: Semantic color schemes by [Lin et al.](#page-21-0) [\(2013\)](#page-21-0)

#### Color schemes by Paul Tol

The ptol collection provides color schemes as suggested by [Tol](#page-21-5) [\(2012\)](#page-21-5). The syntax is

ptol  $\left[$ , *scheme palette\_options*  $\left[$ 

where *palette options* are general palette options as discussed above and *scheme* is one of the following (displayed for for different numbers of colors in the upper left panel in Figure [4\)](#page-13-0).

qualitative 1–12 qualitative colors; the default diverging 3–11 diverging colors; very similar to reverse RdYlBu from ColorBrewer rainbow 4–12 rainbow colors

#### D3.js

The d3 collection provides color schemes from [d3js.org,](http://d3js.org/) using the color values found at [github.com/d3/d3-scale/blob/master/README.md#category-scales.](http://github.com/d3/d3-scale/blob/master/README.md#category-scales) The syntax is

d3  $\left[$ , *scheme palette\_options*  $\left[$ 

where *palette options* are general palette options as discussed above and *scheme* is one of the following (displayed in the upper right panel in Figure [4\)](#page-13-0).

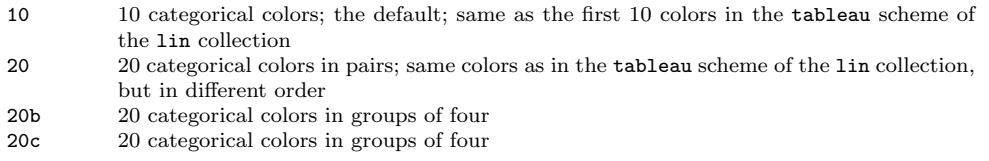

#### <span id="page-13-0"></span>Colors schemes from spmap

The spmap collection provides color schemes from the spmap package by [Pisati](#page-21-6) [\(2007\)](#page-21-6). The implementation is based on code from spmap color.ado (version 1.3.0, 13 March 2017). The syntax is:

spmap  $\begin{bmatrix} , & scheme & platete\_options \end{bmatrix}$ 

where *palette options* are general palette options as discussed above and *scheme* is one of the following (displayed for n(16) in the lower left panel in Figure [4\)](#page-13-0).

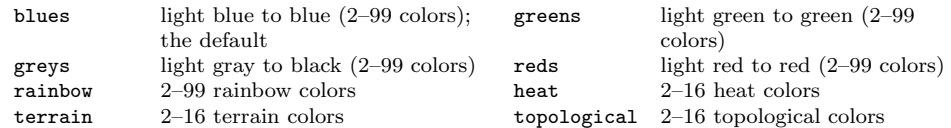

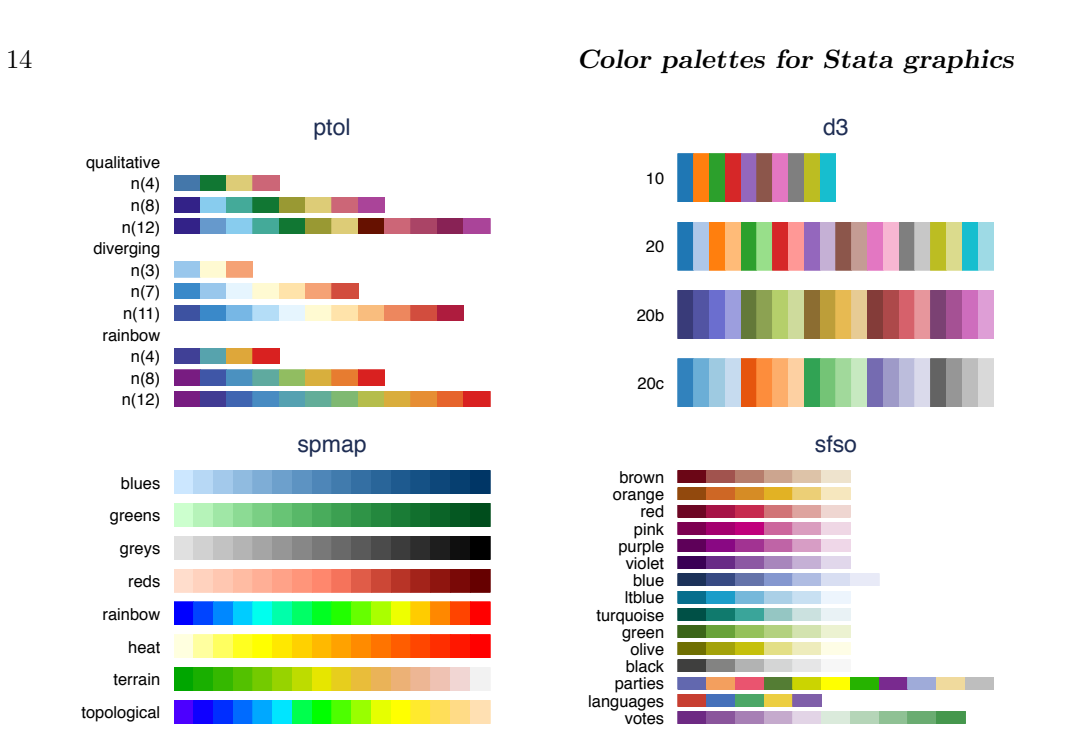

Figure 4: Various palettes

# Swiss Federal Statistical Office colors

The sfso collection provides color schemes by the Swiss Federal Statistical Office (using hex and CMYK codes found in Bundesamt für Statistik 2017). The syntax is

```
sfso \left[, scheme cmyk palette_options \left[
```
where *palette options* are general palette options as discussed above and *scheme* is one of the following (displayed in the lower right panel in Figure [4\)](#page-13-0).

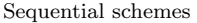

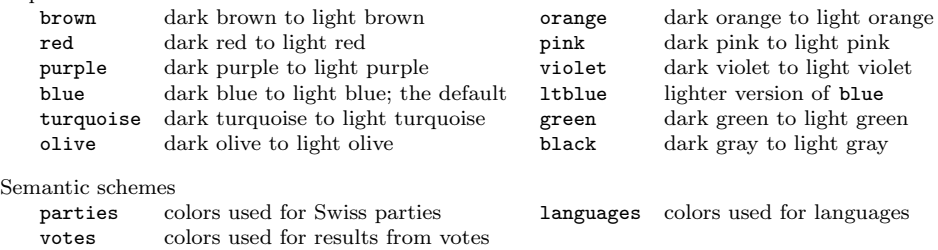

Option cmyk requests the CMYK variant of a scheme. The default is to use the RGB variant.

# 4 Color generators

## 4.1 Evenly spaced HCL hues

The hue palette implements an algorithm that generates HCL colors with evenly spaced hues. The palette has been modeled after function hue pal() from R's scales package by Hadley Wickham (see [github.com/hadley/scales\)](http://github.com/hadley/scales). This is the default color scheme used by R's ggplot2 for categorical data (see [ggplot2.tidyverse.org/reference/](http://ggplot2.tidyverse.org/reference/scale_hue.html) scale [hue.html\)](http://ggplot2.tidyverse.org/reference/scale_hue.html). The hue palette with default options produces the same colors as the intense scheme of the hcl color generator (see below). The syntax of the hue color generator is

hue  $\left[$ , *hue\_options palette\_options*  $\left[$ 

where *palette options* are general palette options as discussed above and *hue options* are:

- hue( $h_1$   $h_2$ ) sets the range of hues on the 360 degree color wheel. The default is hue(15) 375). If the difference between start and end is a multiple of 360, end will be reduced by  $360/n$ , where *n* is the number of requested colors (so that the space between the last and the first color is the same as between the other colors).
- chroma(*c*) sets the colorfulness (color intensity), with  $c \geq 0$ . The default is chroma(100).
- **luminance**(*l*) sets the brightness (amount of gray), with  $l \in [0, 100]$ . The default is luminance(65).
- direction( $\#$ ) determines the direction to travel around the color wheel. direction(1), the default, travels clockwise; direction(-1) travels counter-clockwise.

The following graph illustrates how the colors change depending on option n():

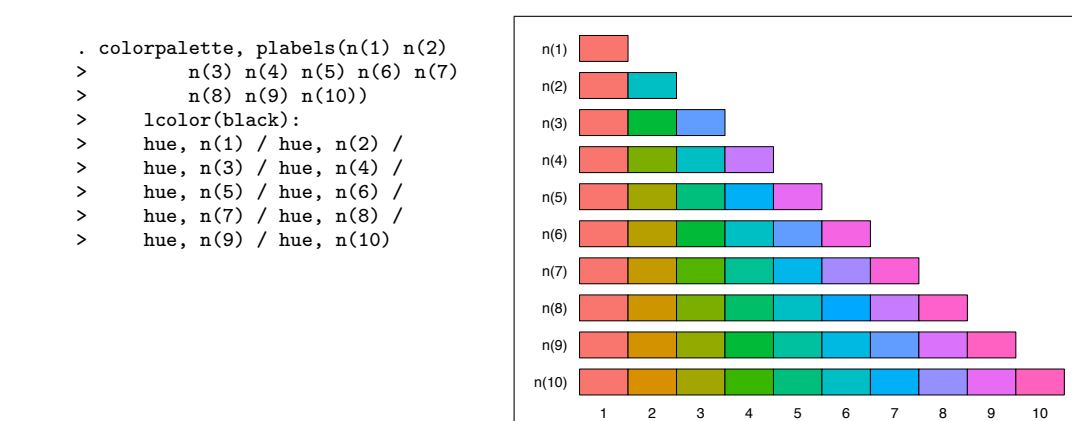

## 4.2 HCL color generator

The hcl palette is a HCL color generator (Hue-Chroma-Luminance). The implementation is based on R's colorspace package by [Ihaka et al.](#page-20-7) [\(2016\)](#page-20-7); also see [Zeileis et al.](#page-21-7) [\(2009\)](#page-21-7) and hclwizard.org.

Let  $h_1$  and  $h_2$  be two hues on the 360 degree color wheel,  $c_1$  and  $c_2$  two chroma levels, *l*<sup>1</sup> and *l*<sup>2</sup> two luminance levels, *p*<sup>1</sup> and *p*<sup>2</sup> two power parameters, and *i* an index from 1 to *n*, where *n* is the number of requested colors. The HCL colors are then generated according to the following formulas.

Qualitative schemes:

$$
H = h_1 + j(h_2 - h_1), \quad C = c_1, \quad L = l_1, \quad j = \frac{i-1}{n-1}
$$

Sequential schemes:

$$
H = h_2 - j(h_2 - h_1), \quad C = c_2 - j^{p_1}(c_2 - c_1), \quad L = l_2 - j^{p_2}(l_2 - l_1), \quad j = \frac{n - i}{n - 1}
$$

Diverging schemes:

$$
H = \begin{cases} h_1 & \text{if } j > 0 \\ h_2 & \text{else} \end{cases}, \quad C = |j|^{p_1}c_1, \quad L = l_2 - |j|^{p_2}(l_2 - l_1), \quad j = \frac{n - 2j + 1}{n - 1}
$$

The syntax of the hcl color generator is

# hcl  $\begin{bmatrix} , & scheme & hcl_$

where *palette options* are general palette options as discussed above and *scheme* selects the type of scheme and the default parameters according to the following overview:

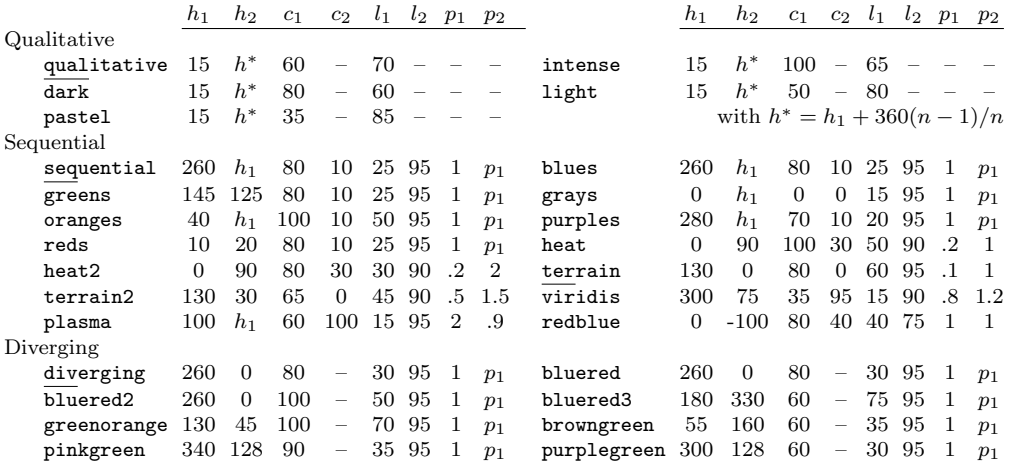

#### *hcl options* are:

- hue( $h_1$  [ $h_2$ ]) overwrites the default values for  $h_1$  and  $h_2$  that determine the range of hues on the 360 degree color wheel.
- chroma $(c_1 \ [c_2])$  overwrites the default values for  $c_1$  and  $c_2$ ,  $c_i \geq 0$ , that determine the colorfulness (color intensity).
- **luminance**(*l*<sub>1</sub> [*l*<sub>2</sub>]) overwrites the default values for *l*<sub>1</sub> and *l*<sub>2</sub>, *l*<sub>*i*</sub>  $\in$  [0, 100], that determine the brightness (amount of gray).
- **power**( $p_1$  [ $p_2$ ]) overwrites the default values for  $p_1$  and  $p_2$ ,  $p_i > 0$ , that determine the shape of the transition between chroma and luminance levels. For linear transitions, set  $p_i = 1$ ;  $p_i > 1$  makes the transition faster,  $p_i < 1$  makes the transition slower.

The left panel of Figure [5](#page-17-0) displays the predefined HCL schemes with default parameters for  $n = 15$ .

## <span id="page-17-0"></span>4.3 HSV color generator

The hsv palette is a HSV color generator (Hue-Saturation-Value). The implementation is partially based on R's grDevices package (which is part of the R core) and partially on colorspace by [Ihaka et al.](#page-20-7) [\(2016\)](#page-20-7).

Let  $h_1$  and  $h_2$  be two hues on the 360 degree color wheel,  $s_1$  and  $s_2$  two saturation levels, *v*<sup>1</sup> and *v*<sup>2</sup> two value levels, *p*<sup>1</sup> and *p*<sup>2</sup> two power parameters, and *i* an index from 1 to *n*, where *n* is the number of requested colors. The HSV colors are then generated according to the following formulas.

Qualitative schemes:

$$
H = h_1 + j(h_2 - h_1), \quad S = s_1, \quad V = v_1, \quad j = \frac{i-1}{n-1}
$$

Sequential schemes:

$$
H = h_2 - j(h_2 - h_1), \quad S = s_2 - j^{p_1}(s_2 - s_1), \quad V = v_2 - j^{p_2}(v_2 - v_1), \quad j = \frac{n - i}{n - 1}
$$

Diverging schemes:

$$
H = \begin{cases} h_1 & \text{if } j > 0 \\ h_2 & \text{else} \end{cases}, \quad S = |j|^{p_1} s_1, \quad V = v_2 - |j|^{p_2} (v_2 - v_1), \quad j = \frac{n - 2j + 1}{n - 1}
$$

The syntax of the hsv color generator is

hsv  $\left[$ , *scheme hsv\_options palette\_options*  $\left[$ 

where *palette options* are general palette options as discussed above and *scheme* selects the type of scheme and the default parameters according to the following overview:

18 *Color palettes for Stata graphics*

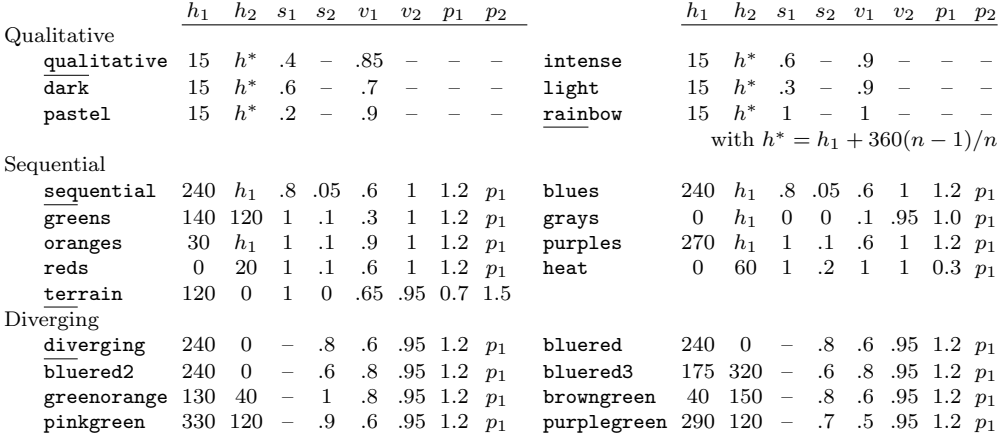

*hsv options* are:

hue( $h_1$  [ $h_2$ ]) overwrites the default values for  $h_1$  and  $h_2$  that determine the range of hues on the 360 degree color wheel.

- **saturation**( $s_1$  [ $s_2$ ]) overwrites the default values for  $s_1$  and  $s_2$ ,  $s_i \in [0,1]$ , that determine the colorfulness (color intensity).
- **value**( $v_1$  [ $v_2$ ]) overwrites the default values for  $v_1$  and  $v_2$ ,  $v_i \in [0,1]$ , that determine the brightness (amount of gray).
- **power**( $p_1$  [ $p_2$ ]) overwrites the default values for  $p_1$  and  $p_2$ ,  $p_i > 0$ , that determine the shape of the transition between chroma and luminance levels. For linear transitions, set  $p_i = 1$ ;  $p_i > 1$  makes the transition faster,  $p_i < 1$  makes the transition slower.

The right panel of Figure [5](#page-17-0) displays the predefined HSV schemes with default parameters for  $n = 15$ .

# <span id="page-18-2"></span>5 Appendix: Symbol palettes and line pattern palettes

The palettes package also contains commands for symbol palettes and line pattern palettes. Their syntax and basic functionality is similar to the command for color palettes; see help symbolpalette and help linepalette. Figure [6](#page-18-2) display an overview of the available named palettes.

# 6 References

<span id="page-18-1"></span>Bischof, D. 2017a. G538SCHEMES: module to provide graphics schemes for http://fivethirtyeight.com. Statistical Software Components S458404, Boston College Department of Economics. Available from https://ideas.repec.org/c/boc/bocode/s458404.html.

<span id="page-18-0"></span>———. 2017b. New graphic schemes for Stata: plotplain and plottig. *The Stata Journal*

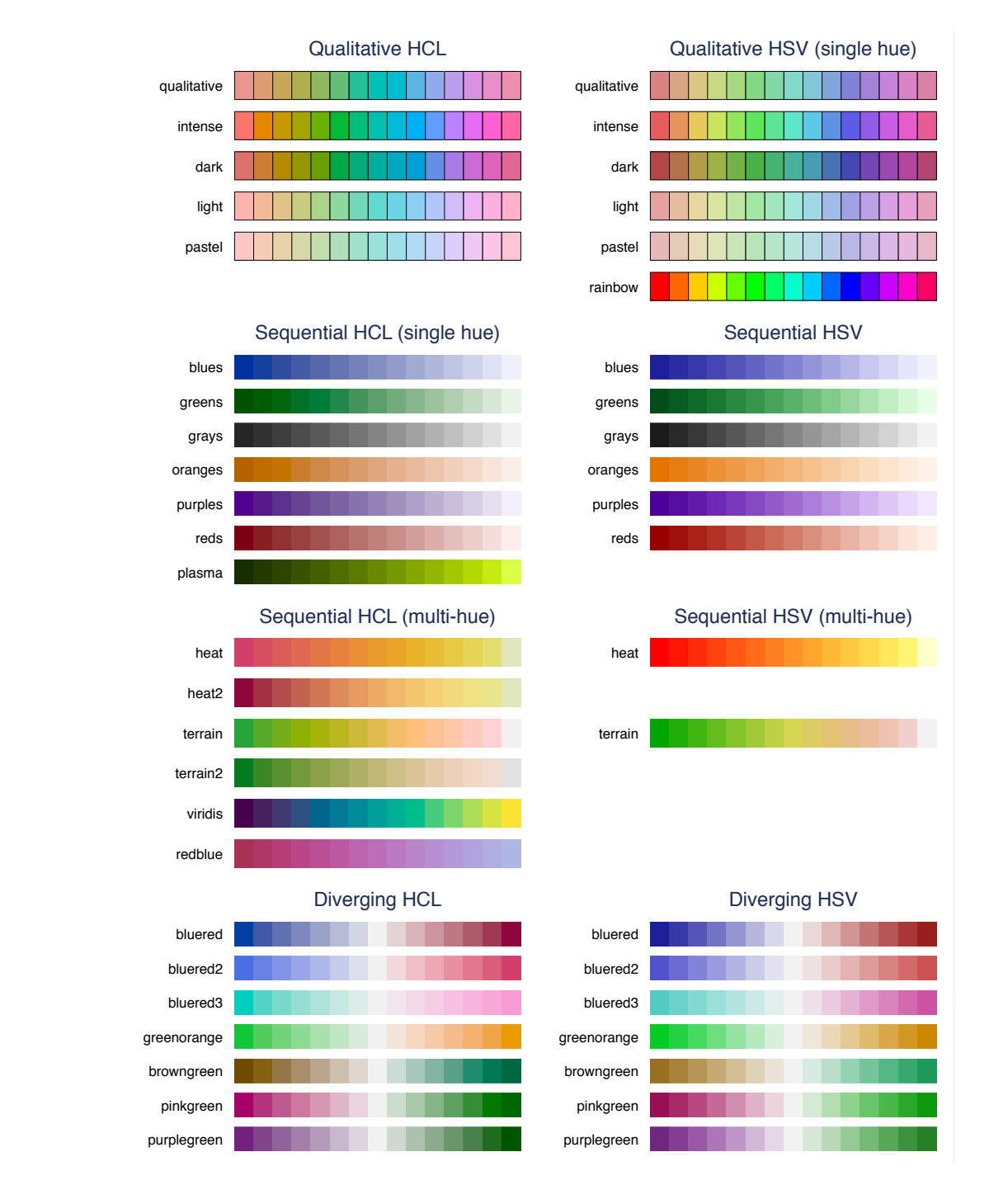

Figure 5: HCL and HCV color schemes

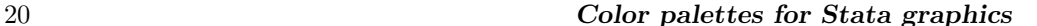

|                                                                                                    | Symbol palettes |  |   |  |    |    |  |  |  |                                                                                                    |  |  |  |  | Line pattern palettes |                |        |  |
|----------------------------------------------------------------------------------------------------|-----------------|--|---|--|----|----|--|--|--|----------------------------------------------------------------------------------------------------|--|--|--|--|-----------------------|----------------|--------|--|
|                                                                                                    |                 |  |   |  |    |    |  |  |  |                                                                                                    |  |  |  |  |                       | default        | pplain |  |
| default $\bullet \spadesuit \blacksquare \blacktriangle \times + \circ \diamondsuit \square \triangle \bullet \spadesuit \blacksquare \blacktriangle \times$              |                 |  |   |  |    |    |  |  |  |                                                                                                    |  |  |  |  |                       |                |        |  |
|                                                                                                    |                 |  |   |  |    |    |  |  |  |                                                                                                    |  |  |  |  |                       | 2              |        |  |
|                                                                                                    |                 |  |   |  |    |    |  |  |  |                                                                                                    |  |  |  |  |                       | 3              |        |  |
| lean $\circ$ $\bullet$ + $\diamondsuit$ $\bullet$ $\square$ $\blacksquare$ $\times$ $\triangle$ $\blacktriangle$ $\bullet$ $\diamond$ $\blacksquare$ $\triangle$ $\times$ |                 |  |   |  |    |    |  |  |  |                                                                                                    |  |  |  |  |                       | 4              |        |  |
|                                                                                                    |                 |  |   |  |    |    |  |  |  |                                                                                                    |  |  |  |  |                       | 5              |        |  |
|                                                                                                    |                 |  |   |  |    |    |  |  |  |                                                                                                    |  |  |  |  |                       | 6              |        |  |
| tufte                                                                                                    |                 |  |   |  |    |    |  |  |  | $\circ \diamondsuit \Box + \bullet \spadesuit \blacksquare \times \triangle \blacktriangle \bullet \diamond \blacksquare \triangle \times$       |  |  |  |  |                       | $\overline{7}$ |        |  |
|                                                                                                    |                 |  |   |  |    |    |  |  |  |                                                                                                    |  |  |  |  |                       | 8              |        |  |
|                                                                                                    |                 |  |   |  |    |    |  |  |  |                                                                                                    |  |  |  |  |                       | 9              |        |  |
| pplain                                                                                                    |                 |  |   |  |    |    |  |  |  | $\circ$ $\Box$ $\diamond$ $\Delta$ + x $\bullet$ $\bullet$ $\blacksquare$ $\blacktriangle$ $\bullet$ $\bullet$ $\blacksquare$ $\blacktriangle$ x |  |  |  |  |                       | 10             |        |  |
|                                                                                                    |                 |  |   |  |    |    |  |  |  |                                                                                                    |  |  |  |  |                       | 11             |        |  |
|                                                                                                    |                 |  |   |  |    |    |  |  |  |                                                                                                    |  |  |  |  |                       | 12             |        |  |
| pblind                                                                                                    |                 |  |   |  |    |    |  |  |  | $\circ \Box \diamondsuit \wedge + \times \bullet \blacklozenge \blacksquare \blacktriangle \times \bullet \blacksquare \blacktriangle$           |  |  |  |  |                       | 13             |        |  |
|                                                                                                    |                 |  |   |  |    |    |  |  |  |                                                                                                    |  |  |  |  |                       | 14             |        |  |
|                                                                                                    |                 |  | з |  | -5 | -6 |  |  |  | 7 8 9 10 11 12 13 14 15                                                                                                    |  |  |  |  |                       | 15             |        |  |

Figure 6: Symbol palettes and line pattern palettes

17(3): 748–759.

- <span id="page-20-1"></span>Brewer, C. A. 2016. *Designing Better Maps. A Guide for GIS Users*. 2nd ed. Redlands, CA: Esri Press.
- <span id="page-20-2"></span>Brewer, C. A., G. W. Hatchard, and M. A. Harrower. 2003. ColorBrewer in Print: A Catalog of Color Schemes for Maps. *Cartography and Geographic Information Science* 30(1): 5–32.
- <span id="page-20-3"></span>Briatte, F. 2013. SCHEME-BURD: Stata module to provide a ColorBrewer-inspired graphics scheme with qualitative and blue-to-red diverging colors. Statistical Software Components S457623, Boston College Department of Economics. Available from https://ideas.repec.org/c/boc/bocode/s457623.html.
- <span id="page-20-5"></span>Buchanan, B. 2015. BREWSCHEME: Stata module for generating customized graph scheme files. Statistical Software Components S458050, Boston College Department of Economics. Available from https://ideas.repec.org/c/boc/bocode/s458050.html.
- <span id="page-20-6"></span>Bundesamt für Statistik. 2017. Layoutrichtlinien. Gestaltungs und Redaktionsrichtlinien für Publikationen, Tabellen und grafische Assets. Technical Report Version 1.1.1, Bundesamt für Statistik, Neuchâtel.
- <span id="page-20-4"></span>Gomez, M. 2015. Stata command to generate color schemes. Available from http://github.com/matthieugomez/stata-colorscheme.
- <span id="page-20-7"></span>Ihaka, R., P. Murrell, K. Hornik, J. C. Fisher, R. Stauffer, and A. Zeileis. 2016. colorspace: Color Space Manipulation. R package version 1.3-2. Available from http://CRAN.R-project.org/package=colorspace.
- <span id="page-20-0"></span>Jann, B. 2018. Customizing Stata graphs made even easier. University of Bern Social Sciences Working Papers 30, available from http://ideas.repec.org/p/bss/wpaper/30.html.

- <span id="page-21-4"></span>Juul, S. 2003. Lean mainstream schemes for Stata 8 graphics. *The Stata Journal* 3(3): 295–301.
- <span id="page-21-0"></span>Lin, S., J. Fortuna, C. Kulkarni, M. Stone, and J. Heer. 2013. Selecting Semantically-Resonant Colors for Data Visualization. *Computer Graphics Forum* 32(3pt4): 401– 410.
- <span id="page-21-2"></span>Morris, T. 2013. SCHEME-MRC: Stata module to provide graphics scheme for UK Medical Research Council. Statistical Software Components S457703, Boston College Department of Economics. Available from https://ideas.repec.org/c/boc/bocode/s457703.html.

<span id="page-21-3"></span>———. 2015. SCHEME-TFL: Stata module to provide graph scheme, based on Transport for London's corporate colour pallette. Statistical Software Components S458103, Boston College Department of Economics. Available from https://ideas.repec.org/c/boc/bocode/s458103.html.

- <span id="page-21-1"></span>Okabe, M., and K. Ito. 2002. Color Universal Design (CUD). How to make figures and presentations that are friendly to Colorblind people. Available from http://jfly.iam.utokyo.ac.jp/color/.
- <span id="page-21-6"></span>Pisati, M. 2007. SPMAP: Stata module to visualize spatial data. Available from http://ideas.repec.org/c/boc/bocode/s456812.html.
- <span id="page-21-5"></span>Tol, P. 2012. Colour Schemes. SRON Technical Note, Doc. no. SRON/EPS/TN/09-002. Available from https://personal.sron.nl/˜pault/colourschemes.pdf.
- <span id="page-21-7"></span>Zeileis, A., K. Hornik, and P. Murrell. 2009. Escaping RGBland: Selecting Colors for Statistical Graphics. *Computational Statistics & Data Analysis* 53: 3259–3270.

#### About the author

Ben Jann is Professor of Sociology at the University of Bern, Switzerland. His research interests include social-science methodology, statistics, social stratification, and labor market sociology. He is principle investigator of TREE, a large-scale multi-cohort panel study in Switzerland on transitions from education to employment (www.tree.unibe.ch).